# Configurazione del routing tra VLAN sugli switch Catalyst serie 3750

# Sommario

[Introduzione](#page-0-0) [Operazioni preliminari](#page-0-1) **[Convenzioni](#page-0-2) [Prerequisiti](#page-1-0)** [Componenti usati](#page-1-1) [Nozioni di base](#page-1-2) [Routing IP su uno stack di switch 3750](#page-1-3) [Prodotti correlati](#page-2-0) **[Configurazione](#page-2-1)** [Esempio di rete](#page-3-0) [Suggerimenti pratici](#page-4-0) [Configurazioni](#page-4-1) **[Verifica](#page-9-0)** [Risoluzione dei problemi](#page-11-0) [Procedura di risoluzione dei problemi](#page-11-1) [Informazioni correlate](#page-12-0)

# <span id="page-0-0"></span>**Introduzione**

In questo documento viene fornita una configurazione di esempio per il routing tra VLAN con due switch Catalyst serie 3750 in cui viene eseguito insieme il software EMI in uno scenario di rete tipico. Nel documento vengono usati uno switch Catalyst serie 2950 e uno switch Catalyst 2948G come switch con armadio di layer 2 (L2) per il collegamento allo stack di switch Catalyst 3750. Lo stack di switch Catalyst 3750 è inoltre configurato per un percorso predefinito per tutto il traffico diretto a Internet e l'hop successivo punta a un router Cisco 7200VXR, che può essere sostituito da un firewall o da altri router. Configurare il routing tra VLAN su un singolo switch 3750 è lo stesso di configurare questa funzione su uno switch Catalyst serie 3550. Per informazioni sulla configurazione del routing tra VLAN su un singolo switch Catalyst serie 3750, fare riferimento alla [configurazione del routing tra VLAN sugli switch Catalyst serie 3550.](//www.cisco.com/warp/customer/473/189.html)

# <span id="page-0-1"></span>Operazioni preliminari

## <span id="page-0-2"></span>**Convenzioni**

Per ulteriori informazioni sulle convenzioni usate, consultare il documento [Cisco sulle convenzioni](//www.cisco.com/en/US/tech/tk801/tk36/technologies_tech_note09186a0080121ac5.shtml) [nei suggerimenti tecnici](//www.cisco.com/en/US/tech/tk801/tk36/technologies_tech_note09186a0080121ac5.shtml).

## <span id="page-1-0"></span>**Prerequisiti**

Prima di provare la configurazione, verificare che siano soddisfatti i seguenti prerequisiti:

- conoscenza della creazione di VLAN; per ulteriori informazioni, consultare il documento sulla [creazione di VLAN Ethernet sugli swith Catalyst](//www.cisco.com/warp/customer/793/lan_switching/3.html)
- conoscenza della creazione di trunk VLAN; per ulteriori informazioni, consultare la sezione Configurazione del trunking VLAN in [Configurazione delle VLAN](//www.cisco.com/en/US/docs/switches/lan/catalyst3550/software/release/12.1_13_ea1/configuration/guide/swvlan.html)

### <span id="page-1-1"></span>Componenti usati

Le informazioni fornite in questo documento si basano sulle versioni software e hardware riportate di seguito.

- Stack di due switch Catalyst 3750G-24T con software 12.1(14)EA1 EMI
- Catalyst 2950G-48 con software 12.1(12c)EA1 IE
- Catalyst 2948G con software 6.3(10)

Nota: la configurazione di Cisco 7200VXR non è pertinente e, pertanto, non viene mostrata in questo documento.

Le informazioni discusse in questo documento fanno riferimento a dispositivi usati in uno specifico ambiente di emulazione. Su tutti i dispositivi menzionati nel documento la configurazione è stata ripristinata ai valori predefiniti. Se la rete è operativa, valutare attentamente eventuali conseguenze derivanti dall'uso dei comandi.

## <span id="page-1-2"></span>Nozioni di base

In una rete a commutazione, le VLAN separano i dispositivi in domini di collisione diversi e nelle subnet di layer 3 (L3). I dispositivi di una VLAN possono comunicare tra loro senza richiedere il routing. Al contrario, le periferiche di VLAN separate richiedono che una periferica di routing comunichi tra loro.

Solo gli switch L2 richiedono un dispositivo di routing L3 (esterno allo switch o in un altro modulo sullo stesso chassis). Tuttavia, una nuova gamma di switch (ad esempio, 3550 e 3750) include una funzionalità di routing nello switch. Lo switch riceve un pacchetto, determina che appartiene a un'altra VLAN e invia il pacchetto alla porta appropriata sull'altra VLAN.

In genere, la rete viene segmentata in base al gruppo o alla funzione a cui appartiene il dispositivo. Ad esempio, la VLAN del reparto tecnico deve essere associata solo ai dispositivi del reparto tecnico, mentre la VLAN finanziaria deve essere associata solo ai dispositivi per contabilità. Se il routing è abilitato, i dispositivi di ciascuna VLAN possono comunicare tra loro senza che tutti i dispositivi si trovino nello stesso dominio di broadcast. Questa progettazione VLAN offre inoltre il vantaggio di consentire all'amministratore di limitare la comunicazione tra le VLAN utilizzando gli elenchi degli accessi. Nell'esempio, alla VLAN di progettazione potrebbe essere impedito (usando gli elenchi degli accessi) di accedere ai dispositivi sulla VLAN di finanziamento.

### <span id="page-1-3"></span>Routing IP su uno stack di switch 3750

Su uno stack di switch Catalyst 3750, il software in esecuzione sul dispositivo master determina le

funzionalità dell'intero stack. Se lo switch master esegue un'immagine EMI, l'intero stack supporterà l'intero set di protocolli di routing supportati (ad esempio Open Shortest Path First (OSPF), Enhanced Interior Gateway Routing Protocol (EIGRP) e così via), anche se gli altri membri dello stack stanno solo eseguendo un'immagine SMI. Tuttavia, è consigliabile avere lo stesso software in esecuzione sui diversi membri dello stack. Se il dispositivo master ha esito negativo, le funzionalità di routing estese andranno perse se gli altri membri eseguono un'immagine SMI anziché l'immagine EMI del dispositivo master precedente.

Uno stack di switch Catalyst 3750 viene visualizzato alla rete come un singolo router, a prescindere dallo stack a cui è connesso il peer di routing. Un router crea una singola adiacenza con uno stack di 3750 router.

Il dispositivo master esegue le seguenti attività:

- Inizializzazione e configurazione dei protocolli di routing
- Generazione di messaggi del protocollo di routing
- Elaborazione dei messaggi del protocollo di routing ricevuti
- Generazione e distribuzione del database Cisco Express Forwarding (dCEF) distribuito ai diversi membri dello stack
- L'indirizzo MAC del dispositivo master viene usato come indirizzo MAC di origine dei pacchetti indirizzati
- $\bullet$  I pacchetti che richiedono la commutazione di processo vengono gestiti dalla CPU del dispositivo master

I membri dello stack eseguono le seguenti attività:

- Agiscono come switch di standby di routing che possono prendere il controllo quando il dispositivo master si guasta
- Programmazione delle route nel database dCEF nell'hardware

Quando il dispositivo master ha esito negativo, i membri dello stack continuano (a parte un'interruzione temporanea) a inoltrare i pacchetti nell'hardware mentre non sono attivi protocolli.

Dopo aver selezionato un nuovo dispositivo master a seguito di un errore del dispositivo master, il nuovo dispositivo master inizierà a inviare gratuitamente ARP con il proprio indirizzo MAC per aggiornare i dispositivi della rete con il nuovo indirizzo MAC che verrà utilizzato per riscrivere i pacchetti indirizzati.

Per ulteriori informazioni sul comportamento e la configurazione dello stack di switch 3750, consultare la documentazione [sulla gestione degli stack di switch](//www.cisco.com/en/US/docs/switches/lan/catalyst3750/software/release/12.1_14_ea1/configuration/guide/swstack.html).

## <span id="page-2-0"></span>Prodotti correlati

Questa configurazione può essere utilizzata anche con le seguenti versioni hardware e software.

- sugli switch Catalyst 3750 con software EMI o SMI versione 12.1(14)EA1 e successive.
- Switch Catalyst 2900XL/3500XL/2950/3550 o Catalyst OS per access layer.

# <span id="page-2-1"></span>**Configurazione**

In questa sezione vengono presentate le informazioni necessarie per configurare le funzionalità

descritte più avanti nel documento.

Nota: per ulteriori informazioni sui comandi menzionati in questo documento, usare lo [strumento di](//tools.cisco.com/Support/CLILookup/cltSearchAction.do) [ricerca dei comandi](//tools.cisco.com/Support/CLILookup/cltSearchAction.do) (solo utenti [registrati](//tools.cisco.com/RPF/register/register.do)).

### <span id="page-3-0"></span>Esempio di rete

Questo documento utilizza le impostazioni di rete mostrate nel diagramma sottostante.

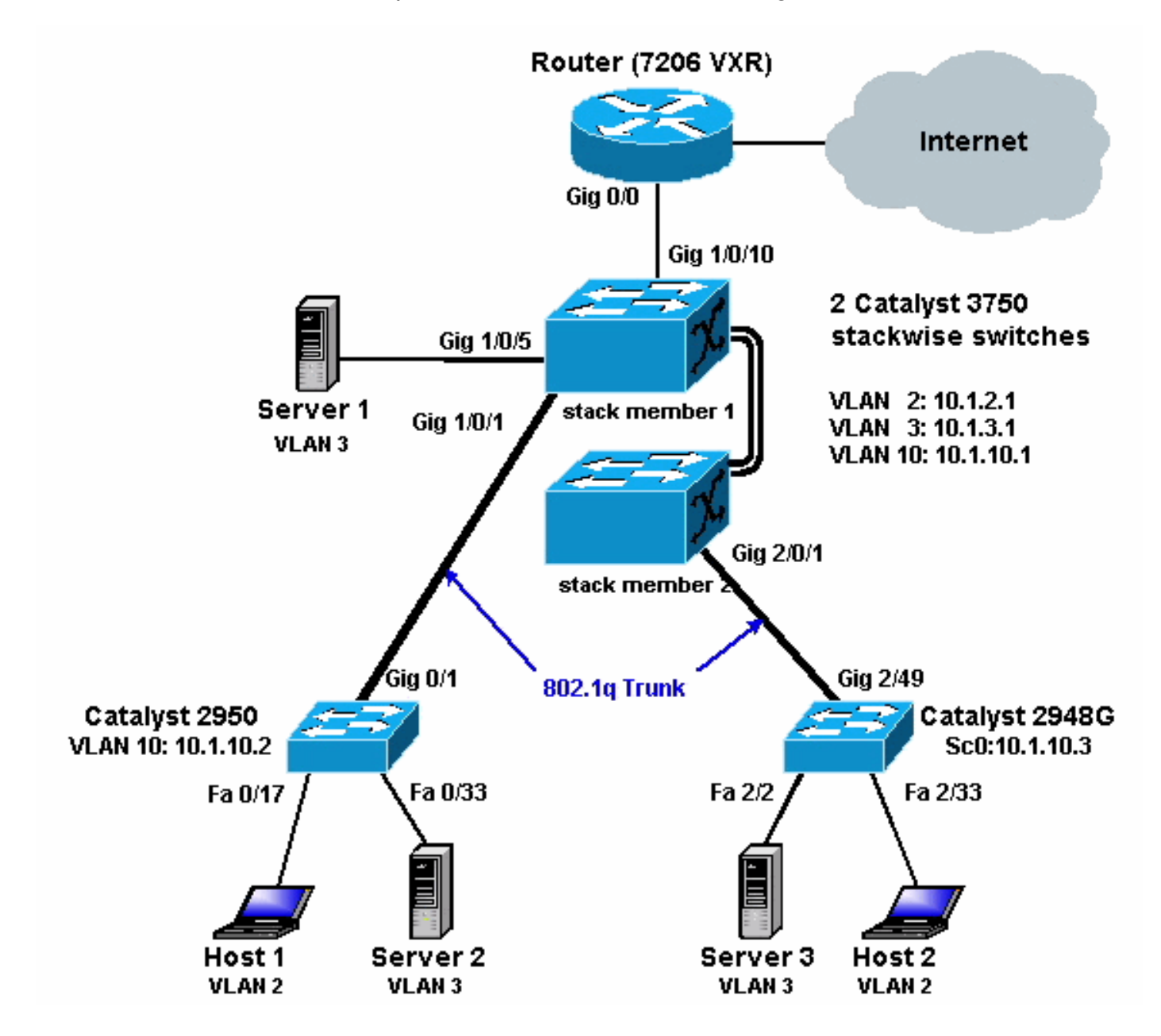

Il diagramma precedente mostra una piccola rete di esempio con lo stack di switch Catalyst 3750 che fornisce il routing tra VLAN tra i vari segmenti.

Di seguito sono elencate le tre VLAN definite dall'utente:

- VLAN 2 VLAN utente
- VLAN 3 VLAN server
- VLAN 10 VLAN di gestione

Il gateway predefinito configurato su ciascun server e dispositivo host deve corrispondere all'indirizzo IP dell'interfaccia VLAN corrispondente sullo stack degli switch 3750. Ad esempio, per i server, il gateway predefinito è 10.1.3.1. Catalyst 2950 è trunked sullo switch Catalyst 3750 di primo livello (dispositivo master) e Catalyst 2848G è trunked sullo switch Catalyst 3750 di secondo livello (dispositivo membro dello stack).

Il percorso predefinito dello stack punta al router Cisco 7200VXR. Lo stack 3750s usa questo percorso predefinito per indirizzare il traffico destinato a Internet. Pertanto, il traffico per cui lo switch 3750 non dispone di una voce della tabella di routing viene inviato allo switch 7200VXR per l'elaborazione.

## <span id="page-4-0"></span>Suggerimenti pratici

- In questo diagramma, la VLAN di gestione è distinta dalla VLAN dell'utente o del server. Questa VLAN è diversa dalla VLAN dell'utente o del server. In questo modo, la gestione degli switch non deve essere influenzata da potenziali tempeste di broadcast/pacchetti nella VLAN dell'utente o del server.
- $\bullet$  La VLAN 1 non viene utilizzata per la gestione. Per impostazione predefinita, tutte le porte degli switch Catalyst sono collegate alla VLAN 1 e i dispositivi connessi a porte non configurate alla VLAN 1. Potrebbero verificarsi problemi di gestione degli switch, come spiegato sopra.
- Una porta di layer 3 (L3) (routing) viene utilizzata per connettersi alla porta gateway predefinita. In questo diagramma, un router Cisco 7200VXR può essere facilmente sostituito da un firewall che si connette al router gateway Internet.
- Non è possibile eseguire un protocollo di routing tra lo stack di Catalyst 3750 e il router gateway Internet. Sullo switch 3750 è invece configurata una route statica predefinita. Questa impostazione è preferibile se esiste un solo percorso verso Internet. Verificare di configurare le route statiche (preferibilmente di riepilogo) sul router gateway (7200VXR) per le subnet che possono essere raggiunte dallo switch Catalyst 3750. Questa operazione è molto importante perché non si utilizzano i protocolli di routing.
- Se è necessaria una larghezza di banda aggiuntiva per le porte uplink, è possibile configurare [EtherChannel](//www.cisco.com/en/US/docs/switches/lan/catalyst3550/software/release/12.1_13_ea1/configuration/guide/swethchl.html). La configurazione di EtherChannel fornisce anche ridondanza dei collegamenti in caso di errore del collegamento.

## <span id="page-4-1"></span>**Configurazioni**

Questo documento utilizza le configurazioni mostrate di seguito.

- Catalyst 3750
- Catalyst 2950
- Catalyst 2948G

Come si può vedere di seguito, anche se due switch Catalyst 3750 sono impilati insieme, sono configurati come se avessero solo uno switch. Entrambi gli switch dispongono di ventiquattro interfacce 10/100/1000 e nella configurazione appaiono come gigabit Ethernet 1/0/1 fino a gigabit 1/0/24 per il primo switch e gigabit 2/0/1 fino a gigabit 2/0/24 per il secondo switch. Esaminando la configurazione, risulta che esiste solo uno switch con due moduli, ciascuno con 24 porte.

Estendendo questo esercizio a 3, 4, 5 e così via, gli switch di uno stack apparirebbero simili, ma per ciascuno switch aggiunto allo stack, appare nella configurazione come se fosse stato aggiunto un modulo allo switch.

#### Cat3750 (Cisco Catalyst 3750G-24T) C3750G-24T#**show run** Building configuration... Current configuration : 2744 bytes ! version 12.1 no service pad service timestamps debug uptime service timestamps log uptime no service password-encryption ! hostname C3750G-24T ! ! ip subnet-zero ip routing ! no ip domain-lookup ! spanning-tree mode pvst no spanning-tree optimize bpdu transmission spanning-tree extend system-id ! ! ! interface GigabitEthernet1/0/1 description To 2950 **switchport trunk encapsulation dot1q** ! *!--- Dot1q trunking (with negotiation) is configured on the L2 switch. !--- If DTP is not supported on the far switch, issue the !---* **switchport mode trunk** command !-- - to force the switch port to trunk mode. *!---* **Note:** The default trunking mode is dynamic auto. If a trunk link !--- is established using default trunking mode, it does not appear !--- in the configuration even though a trunk has been established on !--- the interface. Use the **show interfaces trunk** command to verify the !--- trunk has been established. ! interface GigabitEthernet1/0/2 ! *!--- Output suppressed.* ! interface GigabitEthernet1/0/5 description to SERVER\_1 *!--- Configure the server port to be in the server VLAN (VLAN 3).* **switchport access vlan 3** *!--- Configure the port to be an access port to !-- prevent trunk negotiation delays.* **switchport mode access** *!--- Configure port-fast for initial STP delay. !--- Refer to [Using PortFast and Other Commands to Fix](//www.cisco.com/en/US/products/hw/switches/ps708/products_tech_note09186a00800b1500.shtml) [Workstation !--- Startup Connectivity Delays](//www.cisco.com/en/US/products/hw/switches/ps708/products_tech_note09186a00800b1500.shtml) for more information.* **spanning-tree portfast** ! interface GigabitEthernet1/0/6

*!--- Output suppressed.* ! interface GigabitEthernet1/0/10 description To Internet\_Router *!-- - Port connected to router is converted into a routed (L3) port.* **no switchport** *!--- IP address is configured on this port.* **ip address**

!

```
200.1.1.1 255.255.255.252
!
interface GigabitEthernet1/0/21
!
!--- Output suppressed. ! interface
GigabitEthernet1/0/22 ! interface GigabitEthernet1/0/23
! interface GigabitEthernet1/0/24 ! interface
GigabitEthernet2/0/1 description To 2948G switchport
trunk encapsulation dot1q
!
!--- Output suppressed. ! interface
GigabitEthernet2/0/23 ! interface GigabitEthernet2/0/24
! interface Vlan1 no ip address shutdown ! interface
Vlan2 description USER_VLAN !--- This IP address would
be the default gateway for users. ip address 10.1.2.1
255.255.255.0
!
interface Vlan3
 description SERVER_VLAN
!--- This IP address would be the default gateway for
servers. ip address 10.1.3.1 255.255.255.0
!
interface Vlan10
 description MANAGEMENT_VLAN
!--- This IP address would be the default gateway for
other L2 switches ip address 10.1.10.1 255.255.255.0
!
ip classless
!--- This route statement will allow the 3550 to send
Internet traffic to !--- its default router (in this
case, 7200VXR Fe 0/0 interface). ip route 0.0.0.0
0.0.0.0 200.1.1.2
ip http server
!
!
line con 0
 exec-timeout 0 0
line vty 0 4
 exec-timeout 0 0
 login
line vty 5 15
 login
!
end
C3750G-24T#
```
Nota: poiché lo switch 3750 è configurato come server VLAN Trunk Protocol (VTP), la configurazione VTP non viene visualizzata dallo switch. Si tratta di un comportamento standard. I comandi seguenti vengono usati su questo switch per creare un server VTP con le tre VLAN definite dall'utente dalla modalità di configurazione globale.

```
C3750G-24T(config)#vtp domain cisco
C3750G-24T(config)#vtp mode server
C3750G-24T(config)#vlan 2
C3750G-24T(config-vlan)#name USER_VLAN
C3750G-24T(config-vlan)#exit
C3750G-24T(config)#vlan 3
C3750G-24T(config-vlan)#name SERVER_VLAN
C3750G-24T(config-vlan)#exit
C3750G-24T(config)#vlan 10
```

```
Cat2950 (Cisco Catalyst 2950G-48 Switch)
Cat2950#show running-config
Building configuration...
Current configuration : 2883 bytes
!
version 12.1
no service single-slot-reload-enable
no service pad
service timestamps debug uptime
service timestamps log uptime
no service password-encryption
!
hostname Cat2950
!
!
ip subnet-zero
!
spanning-tree extend system-id
!
!
interface FastEthernet0/1
 no ip address
!
!--- Output suppressed. interface FastEthernet0/16 no ip
address ! interface FastEthernet0/17 description
SERVER_2 switchport access vlan 3
 switchport mode access
 no ip address
spanning-tree portfast
!
!--- Output suppressed. ! interface FastEthernet0/33
description HOST_1 !--- Host_1 is configured to be the
user VLAN (VLAN 2). switchport access vlan 2
 switchport mode access
 no ip address
spanning-tree portfast
!
!--- Output suppressed. interface GigabitEthernet0/1
switchport trunk encapsulation dot1q
 no ip address
!
interface GigabitEthernet0/2
 no ip address
!
interface Vlan1
 no ip address
 no ip route-cache
 shutdown
!
interface Vlan10
 description MANAGEMENT
!--- IP address used to manage this switch. ip address
10.1.10.2 255.255.255.0
 no ip route-cache
!
!--- Default gateway is configured so that the switch is
reachable !--- from other VLANs/sub-nets. Gateway points
to VLAN 10 interface !--- on the 3750. ip default-
```

```
gateway 10.1.10.1
ip http server
!
!
line con 0
line vty 5 15
!
end
```
Nota: poiché Catalyst 2950 è configurato come client VTP, la configurazione VTP non viene visualizzata dallo switch. Si tratta di un comportamento standard. Lo switch 2950 acquisisce le informazioni sulla VLAN dal server VTP (3750). I comandi seguenti vengono usati su questo switch per renderlo un client VTP nel dominio VTP cisco dalla modalità di configurazione globale.

Cat2950(config)#**vtp domain cisco** Cat2950(config)#**vtp mode client**

```
Cat2948G (Switch Cisco Catalyst 2948G)
Cat2948G> (enable) show config
!--- This command shows non-default configurations only.
!--- Use the show config all command to show both !---
default and non-default configurations.
...........
..................
..
begin
!
# ***** NON-DEFAULT CONFIGURATION *****
!
!
#time: Fri Jun 30 1995, 05:04:47
!
#version 6.3(10)
!
!
#system web interface version(s)
!
#test
!
#system
set system name Cat2948G
!
#frame distribution method
set port channel all distribution mac both
!
#vtp
!--- VTP domain is configured to be that same as the
3550 (VTP server). set vtp domain cisco
!--- VTP mode is chosen as client for this switch. set
vtp mode client
!
#ip
!--- The management IP address is configured in VLAN 10.
set interface sc0 10 10.1.10.3/255.255.255.0 10.1.10.255
```

```
set interface sl0 down
set interface me1 down
!--- The default route is defined so that the switch is
reachable. set ip route 0.0.0.0/0.0.0.0
10.1.10.1
!
#set boot command
set boot config-register 0x2
set boot system flash bootflash:cat4000.6-3-10.bin
!
#module 1 : 0-port Switching Supervisor
!
#module 2 : 50-port 10/100/1000 Ethernet
!--- Host_2 and SERVER_3 ports are configured in
respective VLANs. set vlan 2 2/2
set vlan 3 2/23
set port name 2/2 To HOST_2
set port name 2/23 to SERVER_3
!--- Trunk is configured to 3750 with dot1q
encapsulation. set trunk 2/49 desirable dot1q 1-1005
end
```
# <span id="page-9-0"></span>**Verifica**

Le informazioni contenute in questa sezione permettono di verificare che la configurazione funzioni correttamente.

Alcuni comandi show sono supportati dallo [strumento Output Interpreter \(solo utenti](https://www.cisco.com/cgi-bin/Support/OutputInterpreter/home.pl) [registrati\); lo](//tools.cisco.com/RPF/register/register.do) [strumento permette di visualizzare un'analisi dell'output del comando](//tools.cisco.com/RPF/register/register.do) show.

#### Catalyst 3750

• show switch: il comando show switch indica la composizione dello stack e il membro dello stack che è il dispositivo master.

C3750G-24T#**show switch**

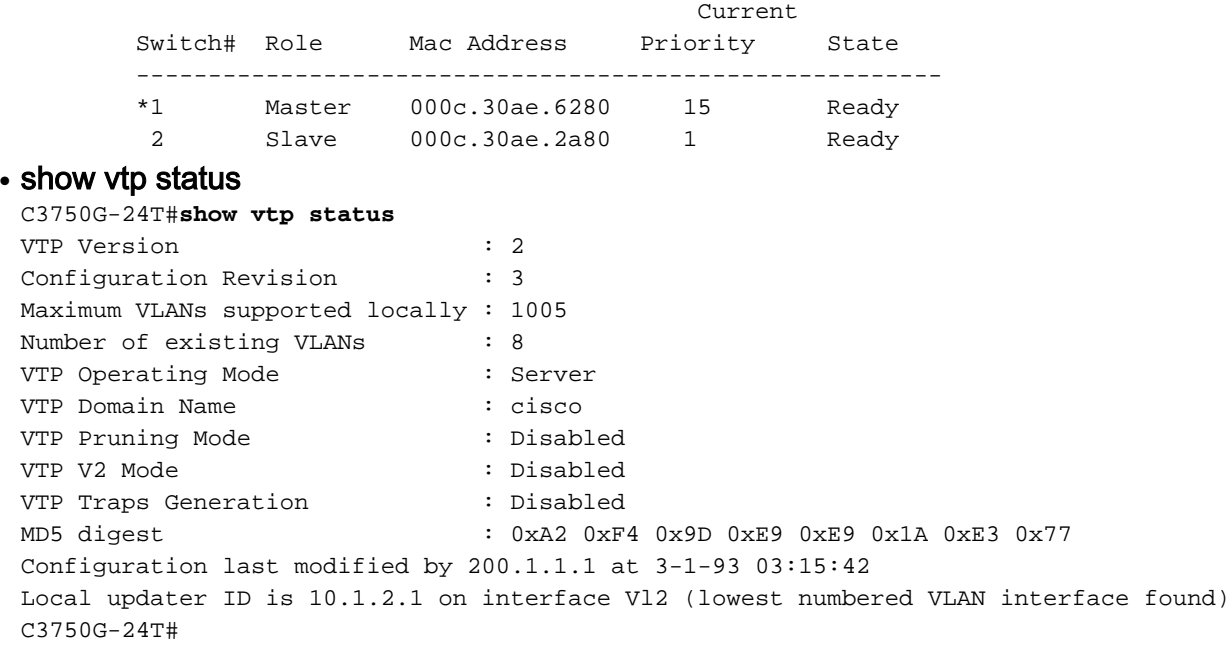

#### • show interfaces trunk

C3750G-24T#**show interfaces trunk**

Port Mode Encapsulation Status Native vlan Gi1/0/1 **desirable** 802.1q trunking 1 Gi2/0/1 **desirable** 802.1q trunking 1 Port Vlans allowed on trunk Gi1/0/1  $1-4094$ <br>Gi2/0/1  $1-4094$  $Gi2/0/1$ Port Vlans allowed and active in management domain Gi1/0/1 1-3,10 Gi2/0/1 1-3,10 Port Vlans in spanning tree forwarding state and not pruned **Gi1/0/1 1-3,10 Gi2/0/1 1-3,10**

#### $\bullet$  show ip route

C3750G-24T#**show ip route**

```
Codes: C - connected, S - static, I - IGRP, R - RIP, M - mobile, B - BGP
       D - EIGRP, EX - EIGRP external, O - OSPF, IA - OSPF inter area
       N1 - OSPF NSSA external type 1, N2 - OSPF NSSA external type 2
       E1 - OSPF external type 1, E2 - OSPF external type 2, E - EGP
        i - IS-IS, L1 - IS-IS level-1, L2 - IS-IS level-2, ia - IS-IS inter area
        * - candidate default, U - per-user static route, o - ODR
        P - periodic downloaded static route
```
#### **Gateway of last resort is 200.1.1.2 to network 0.0.0.0**

```
 200.1.1.0/30 is subnetted, 1 subnets
C 200.1.1.0 is directly connected, GigabitEthernet1/0/10
     10.0.0.0/24 is subnetted, 3 subnets
C 10.1.10.0 is directly connected, Vlan10
C 10.1.3.0 is directly connected, Vlan3
C 10.1.2.0 is directly connected, Vlan2
S* 0.0.0.0/0 [1/0] via 200.1.1.2
```
#### Catalyst 2950

```
\bullet show vtp status
Cat2950#show vtp status
VTP Version : 2
Configuration Revision : 3
Maximum VLANs supported locally : 250
Number of existing VLANs : 8
VTP Operating Mode : Client
VTP Domain Name : cisco
VTP Pruning Mode : Disabled
VTP V2 Mode : Disabled : Disabled
VTP Traps Generation : Disabled
MD5 digest : 0x54 0xC0 0x4A 0xCE 0x47 0x25 0x0B 0x49
Configuration last modified by 200.1.1.1 at 3-1-93 01:06:24
```
#### • show interfaces trunk

Cat2950#**show interfaces trunk**

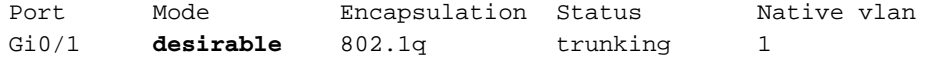

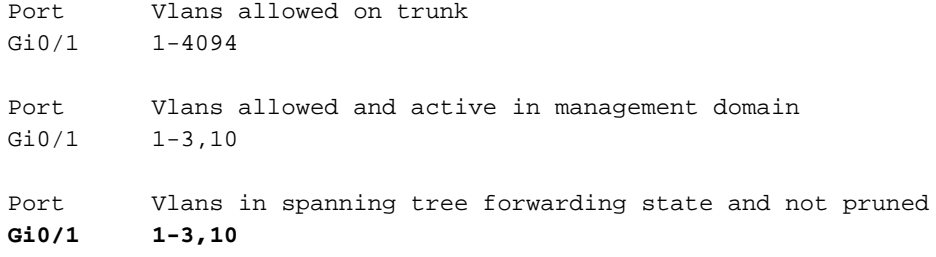

#### Catalyst 2948G

 $\bullet$  show vtp domain Cat2948G> (enable) **show vtp domain** Domain Name Domain Index VTP Version Local Mode Password -------------------------------- ------------ ----------- ----------- --------- **cisco** 1 2 **client** - Vlan-count Max-vlan-storage Config Revision Notifications ---------- ---------------- --------------- ------------- **8** 1023 3 disabled Last Updater V2 Mode Pruning PruneEligible on Vlans --------------- -------- -------- ------------------------- **200.1.1.1** disabled disabled 2-1000 • mostra trunk Cat2948G> (enable) **show trunk** \* - indicates vtp domain mismatch Port Mode Encapsulation Status Native vlan -------- ----------- ------------- ------------ ----------- 2/49 **desirable** dot1q trunking 1 Port Vlans allowed on trunk -------- --------------------------------------------------------------------- 2/49 1-1005 Port Vlans allowed and active in management domain -------- ---------------------------------------------------------------------  $2/49$  1-3,10 Port Vlans in spanning tree forwarding state and not pruned -------- --------------------------------------------------------------------- **2/49 1-3,10**

## <span id="page-11-0"></span>Risoluzione dei problemi

Le informazioni contenute in questa sezione permettono di risolvere i problemi relativi alla configurazione.

#### <span id="page-11-1"></span>Procedura di risoluzione dei problemi

Seguire le istruzioni riportate di seguito per risolvere i problemi relativi alla configurazione.

1. Se non è possibile eseguire il ping dei dispositivi nella stessa VLAN, controllare l'assegnazione della VLAN alle porte di origine e di destinazione usando il comando show port mod/porta per CatOS e il comando show interface status per il software Cisco IOS®, per verificare che si trovino nella stessa VLAN. Se lo switch non è collegato, verificare che il trunking sia configurato correttamente usando il comando show trunk per CatOS e il comando show interfaces trunk per il software Cisco IOS e che la VLAN nativa corrisponda su entrambi i lati. Verificare che la subnet mask sia corrispondente tra i dispositivi di origine e di destinazione.

- 2. Se non è possibile eseguire il ping dei dispositivi su VLAN diverse, verificare di poter eseguire il ping sul gateway predefinito corrispondente (fare riferimento al punto 1 di cui sopra). Inoltre, verificare che il gateway predefinito del dispositivo punti all'indirizzo IP dell'interfaccia VLAN corretto e che la subnet mask sia corrispondente.
- Se è possibile raggiungere Internet, verificare che il percorso predefinito sullo switch 3750 3. punti all'indirizzo IP corretto e che l'indirizzo della subnet corrisponda al router del gateway Internet usando i comandi show ip interface *id* e show ip route. Verificare che il router gateway Internet disponga di percorsi verso Internet e le reti interne.

# <span id="page-12-0"></span>Informazioni correlate

- [Creazione di VLAN Ethernet su switch Catalyst](//www.cisco.com/warp/customer/793/lan_switching/3.html?referring_site=bodynav)
- [Supporto della tecnologia di switching LAN](//www.cisco.com/web/psa/technologies/tsd_technology_support_technology_information.html?c=268435696&referring_site=bodynav)
- [Supporto dei prodotti per gli switch Catalyst LAN e ATM](//www.cisco.com/web/psa/products/tsd_products_support_general_information.html?c=268438038&sc=278875285&referring_site=bodynav)
- [Supporto tecnico Cisco Systems](//www.cisco.com/cisco/web/support/index.html?referring_site=bodynav)